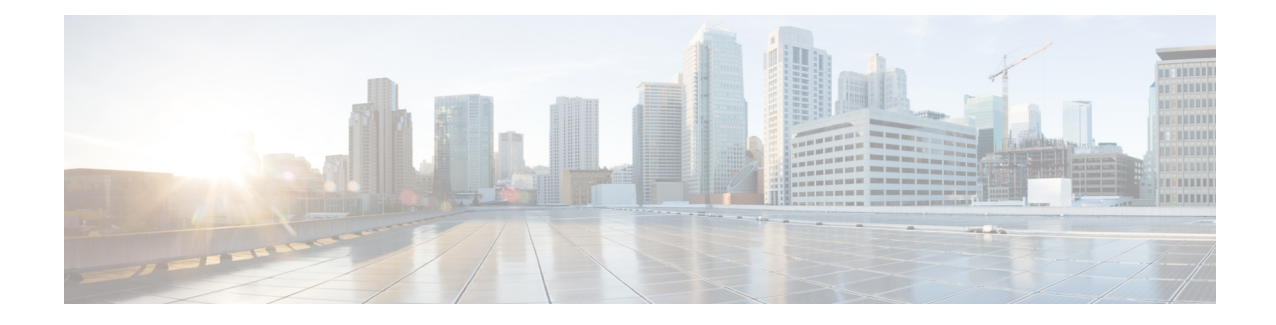

# **Malicious call details system reports**

CAR provides reporting capabilities for three levels of users:

- Administrators Generate system reports to help with load balancing, system performance, and troubleshooting.
- Managers Generate reports for users, departments, and QoS to help with call monitoring for budgeting or security purposes and for determining the voice quality of the calls.
- Individual users Generate a billing report for calls by each user.

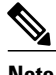

**Note** Depending on your job function, you may not have access to every report that is described in this chapter.

- Generate [malicious](#page-0-0) call details reports, page 1
- [Related](#page-1-0) topics, page 2
- Additional [documentation,](#page-1-1) page 2

## <span id="page-0-0"></span>**Generate malicious call details reports**

Only CAR administrators generate the Malicious Call Details report. The report displays the following details about malicious calls for a particular date range: origination time, termination time, duration (in seconds), origination (calling number), destination (called number), origination device, destination device, and call classification.

This section describes how to generate, view, or mail a Malicious Call Detail report.

#### **Procedure**

**Step 1** Choose **System Reports** > **Malicious Call Details**. The Malicious Call Details window displays.

- **Step 2** In the From Date drop-down list boxes, choose the month, day, and year from which you want malicious call details.
- **Step 3** In the To Date drop-down list boxes, choose the month, day, and year to which you want malicious call details.
- **Step 4** If you want the report in CSV format, choose CSV (comma separated value) in the Report Format area. Be aware that the CSV-format report is limited to 20,000 records. If you want the report in PDF format, choose PDF (portable document format) in the Report Format area. Be aware that the PDF-format report is limited to 5000 records.
- **Step 5** To view the report, click **View Report**. The report displays**.**
- **Step 6** To mail the report to an e-mail recipient, see the Mail [reports.](CUCM_BK_C885BA46_00_cdr-analysis-reporting-administration-100_chapter_010.pdf#unique_84)

#### **Related Topics**

[Related](#page-1-0) topics, on page 2

### <span id="page-1-0"></span>**Related topics**

- Generate CDR Analysis and [reporting](CUCM_BK_C885BA46_00_cdr-analysis-reporting-administration-100_chapter_01.pdf#unique_68)
- CAR [system](CUCM_BK_C885BA46_00_cdr-analysis-reporting-administration-100_chapter_01000.pdf#unique_18) reports
- QoS [system](CUCM_BK_C885BA46_00_cdr-analysis-reporting-administration-100_chapter_01001.pdf#unique_19) reports
- Traffic [system](CUCM_BK_C885BA46_00_cdr-analysis-reporting-administration-100_chapter_01010.pdf#unique_20) reports
- [FAC/CMC](CUCM_BK_C885BA46_00_cdr-analysis-reporting-administration-100_chapter_01011.pdf#unique_21) system reports
- [Precedence](CUCM_BK_C885BA46_00_cdr-analysis-reporting-administration-100_chapter_01101.pdf#unique_23) call summary system reports
- [System](CUCM_BK_C885BA46_00_cdr-analysis-reporting-administration-100_chapter_01110.pdf#unique_24) reports
- CDR error [system](CUCM_BK_C885BA46_00_cdr-analysis-reporting-administration-100_chapter_01111.pdf#unique_25) reports
- [System](CUCM_BK_C885BA46_00_cdr-analysis-reporting-administration-100_chapter_010000.pdf#unique_26) reports results

### <span id="page-1-1"></span>**Additional documentation**

- Cisco Unified Communications Operating System Administration Guide
- Cisco Unified Serviceability Administration Guide
- Cisco Unified Communications Manager Call Detail Records Administration Guide
- Cisco Unified Communications Manager Features and Services Guide